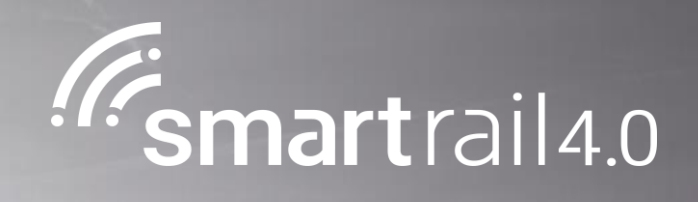

### Inhaltsverzeichnis Prozesse Level 3

### **smartrail 4.0 Wirkungsgefüge – v1.0**

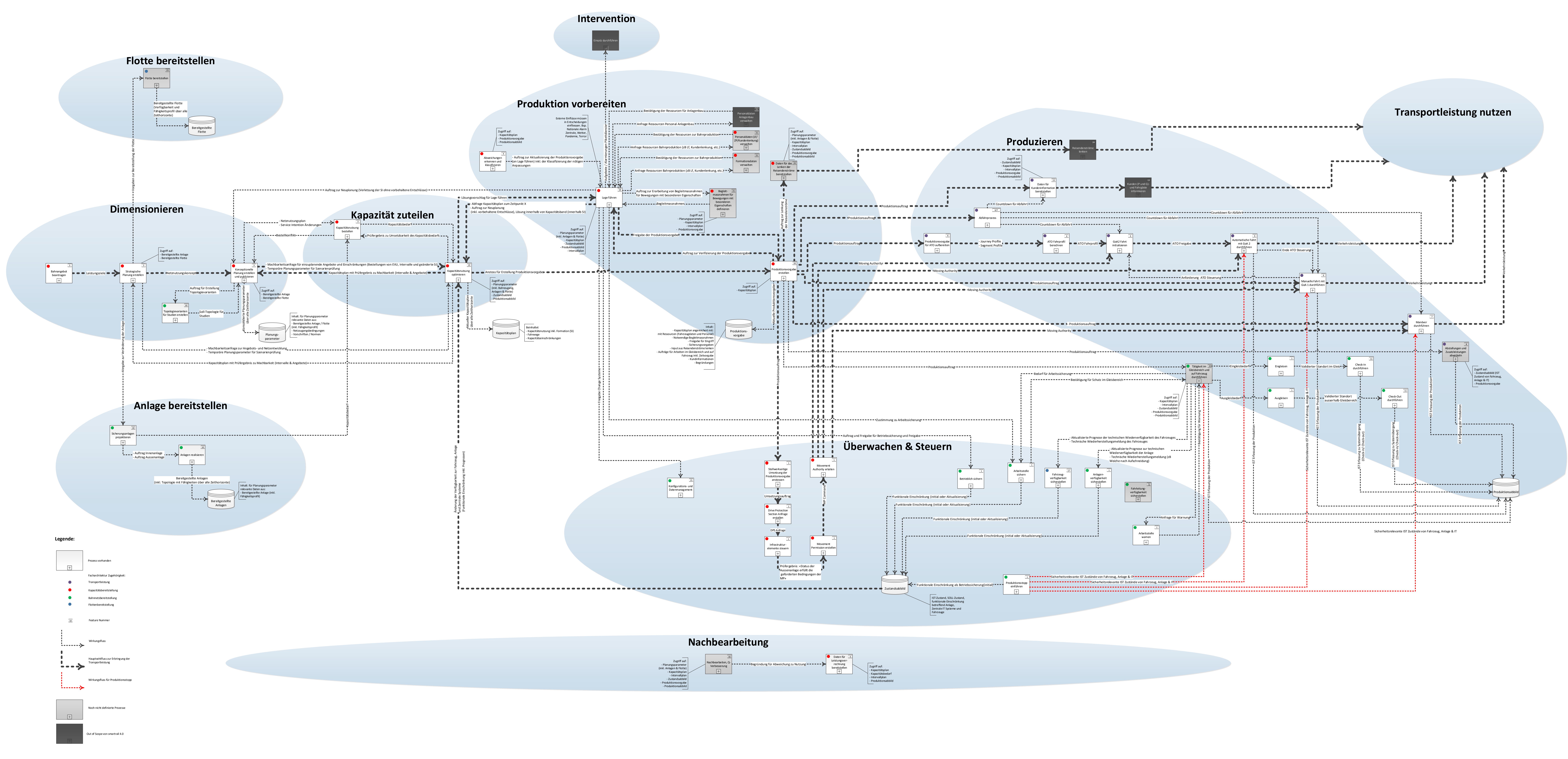

#### **Inhaltsverzeichnis**

- [Bahnangebot beantragen / Strategische Planung \(NNK\) erstellen](#page-3-0)
- [Konzeptionelle Planung \(NNP\) erstellen und publizieren](#page-5-0)
- [Kapazitätsnutzung bestellen](#page-7-0)
- [Kapazitätsnutzung optimieren](#page-9-0)
- [Produktionsvorgabe erstellen / Stellwerkseitige Umsetzung der Produktionsvorgabe anstossen](#page-11-0)
- [Infrastrukturelemente mit aktueller Technologie steuern / Drive Protection](#page-13-0) Section Anfrage erstellen
- [Moving Authority erteilen](#page-15-0)
- [Produktionsvorgabe für ATO aufbereiten / ATO Fahrprofil berechnen](#page-17-0)
- [GoA 2 Fahrt initialisieren](#page-19-0)
- [Automatische Fahrt mit GoA 2 im ETCS Level 2/3 durchführen](#page-21-0)
- [Manuelle Fahrt mit GoA 1 durchführen](#page-23-0)

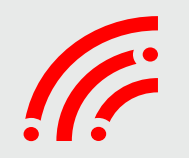

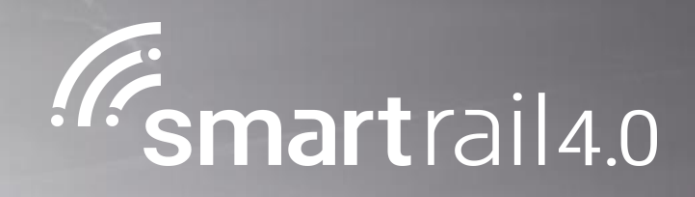

#### <span id="page-3-0"></span>Bahnangebot beantragen/ Strategische Planung (NNK) erstellen

#### Smart Rail 4.0 E2E Prozess – Level 3 Prozess

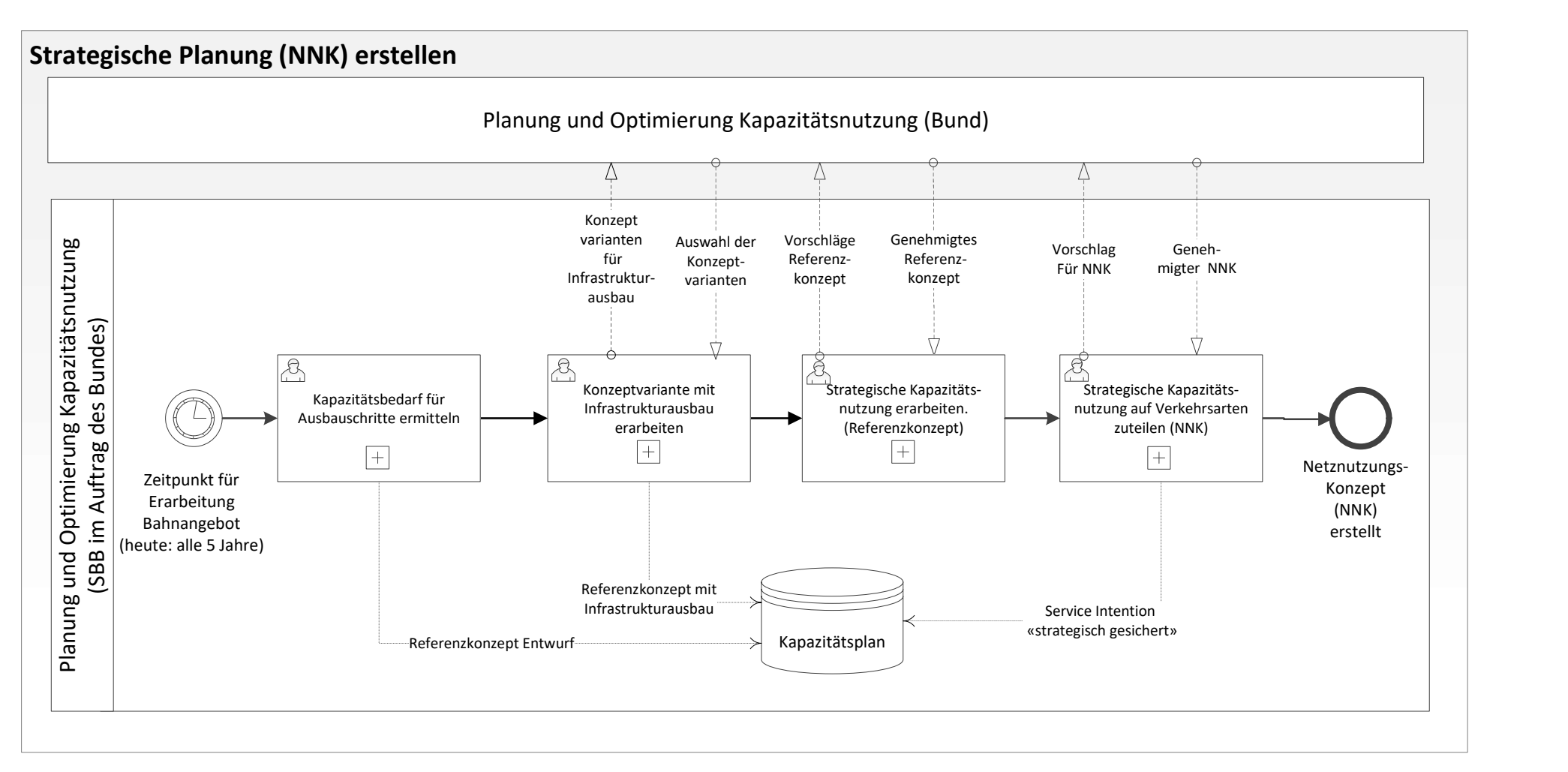

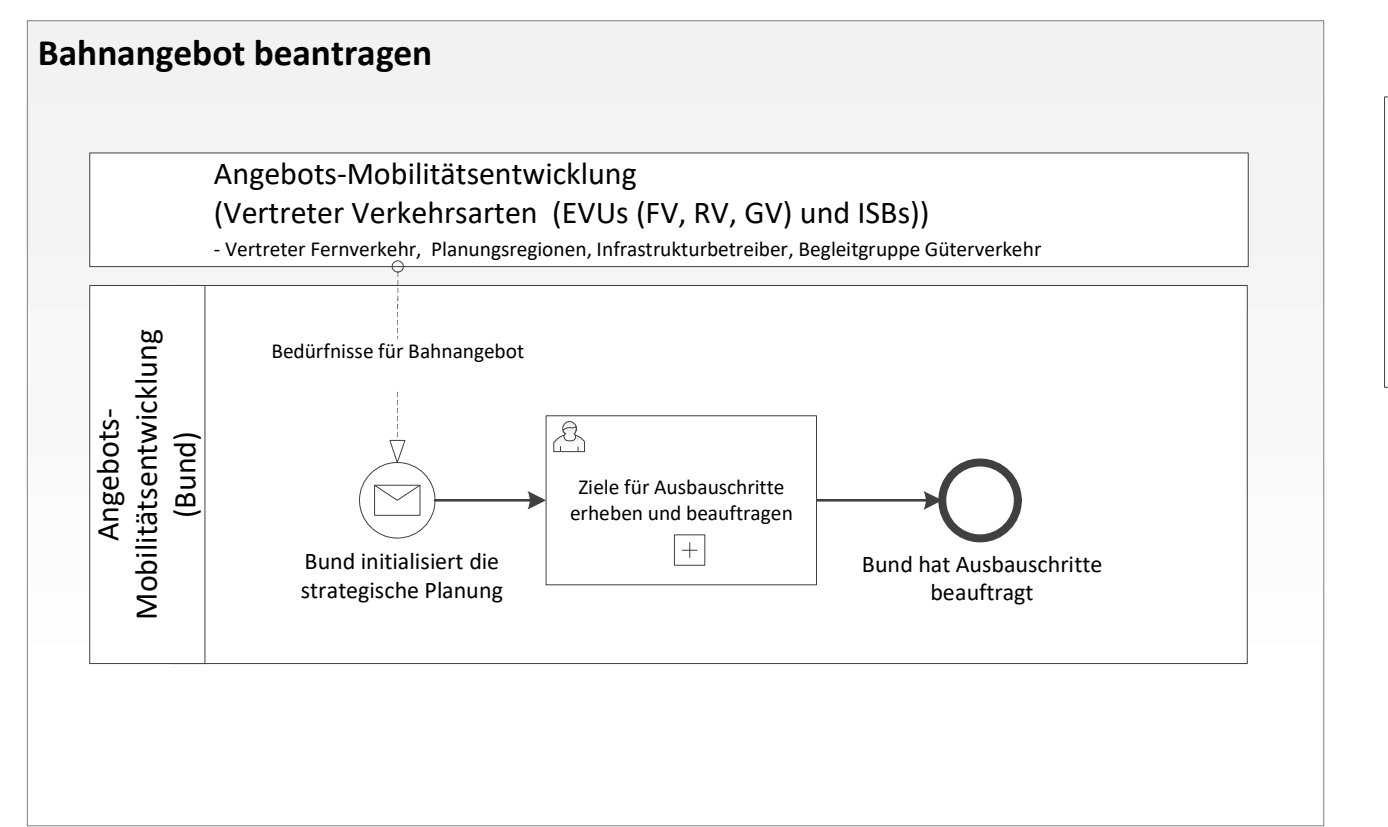

Beauftragung erfolgt über die Leistungsvereinbarung: SBB Infrastruktur erbringt Leistungen für die kurz- bis mittelfristige Fahrplanplanung für die Netze der SBB, BLS und SOB gemäss Vertrag zwischen dem BAV und der SBB. In Bearbeitung sind aktuell die Jahre 2020-2024, also 5 Jahrgänge. Üblicherweise werden heute zwei Fahrplanperioden in naher Zukunft gewählt, sowie die Fahrplanperiode, die neu in den Zeithorizont rutscht (t-6 Jahre)

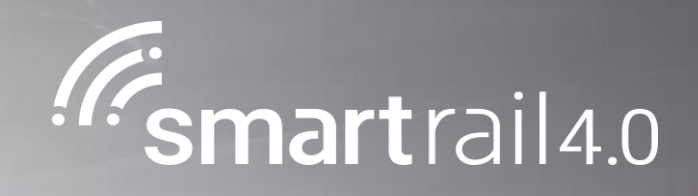

### <span id="page-5-0"></span>Konzeptionelle Planung (NNP) erstellen und publizieren

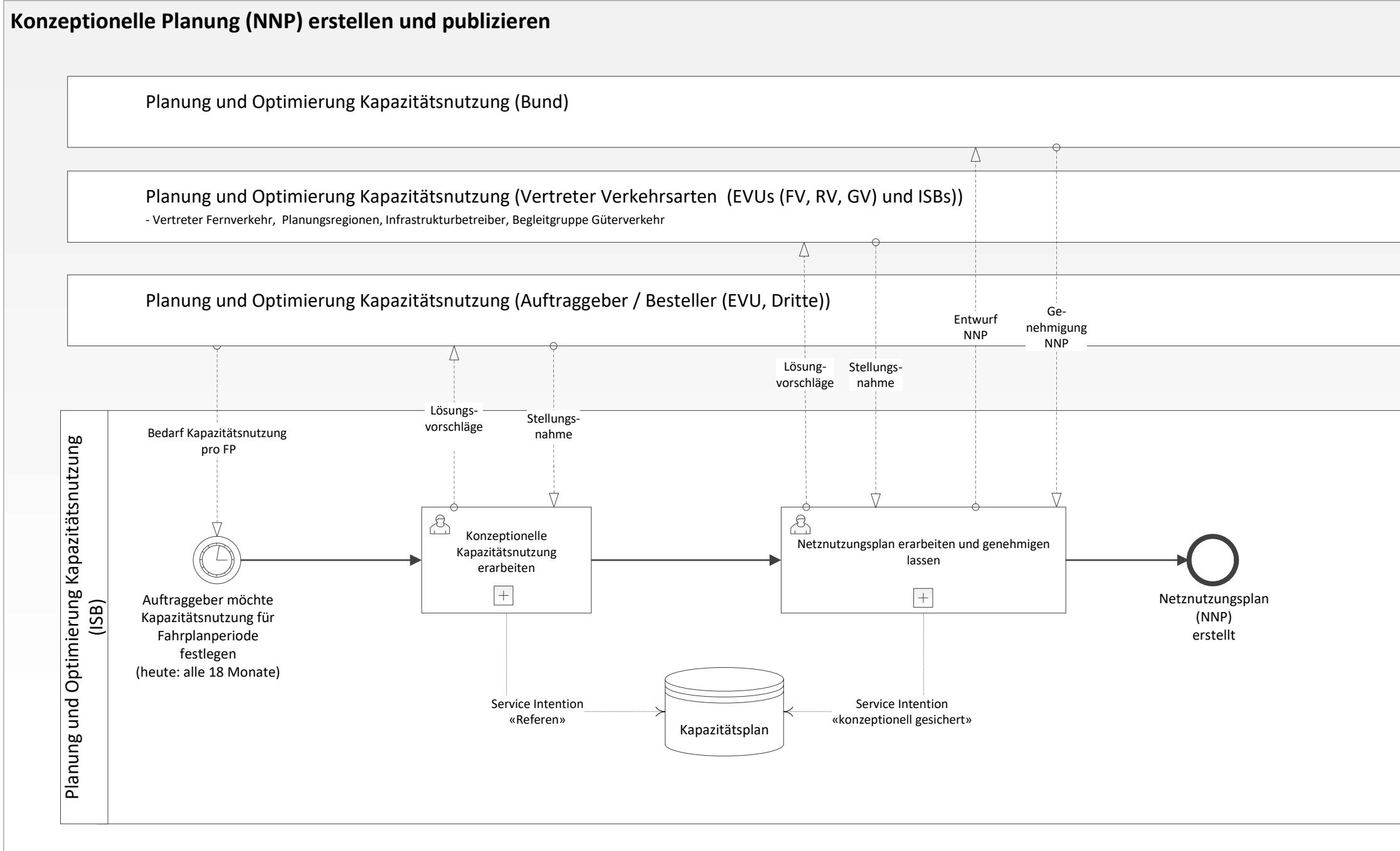

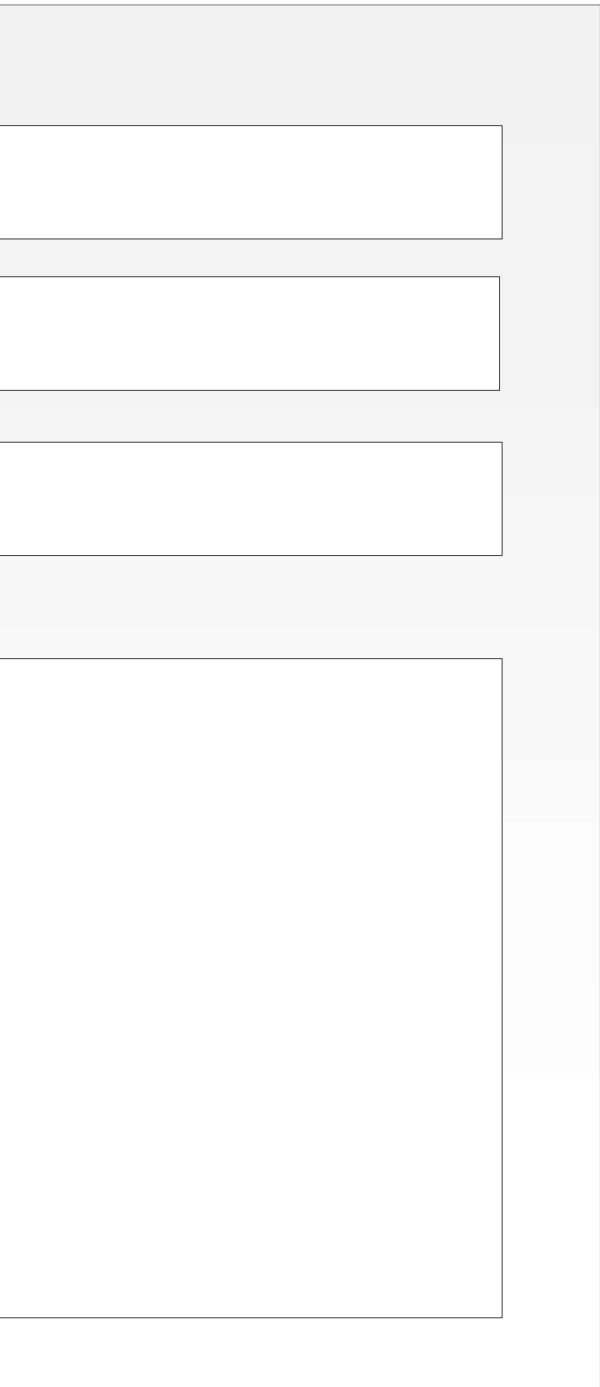

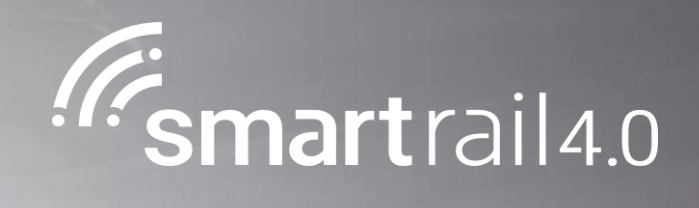

### <span id="page-7-0"></span>Kapazitätsnutzung bestellen

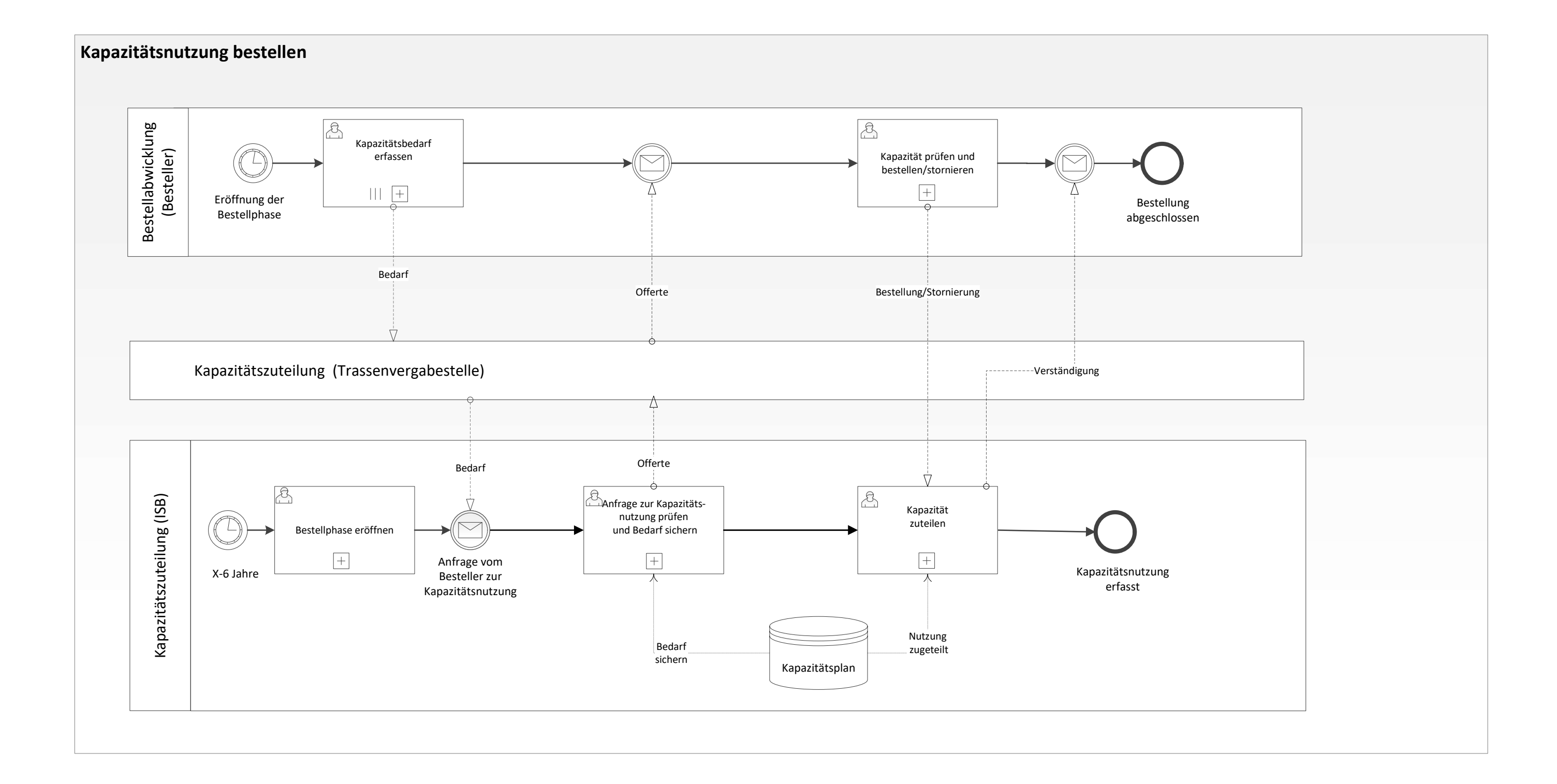

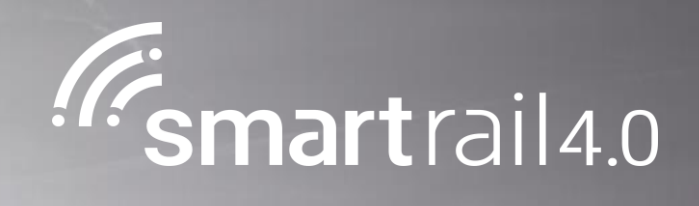

## <span id="page-9-0"></span>Kapazitätsnutzung optimieren

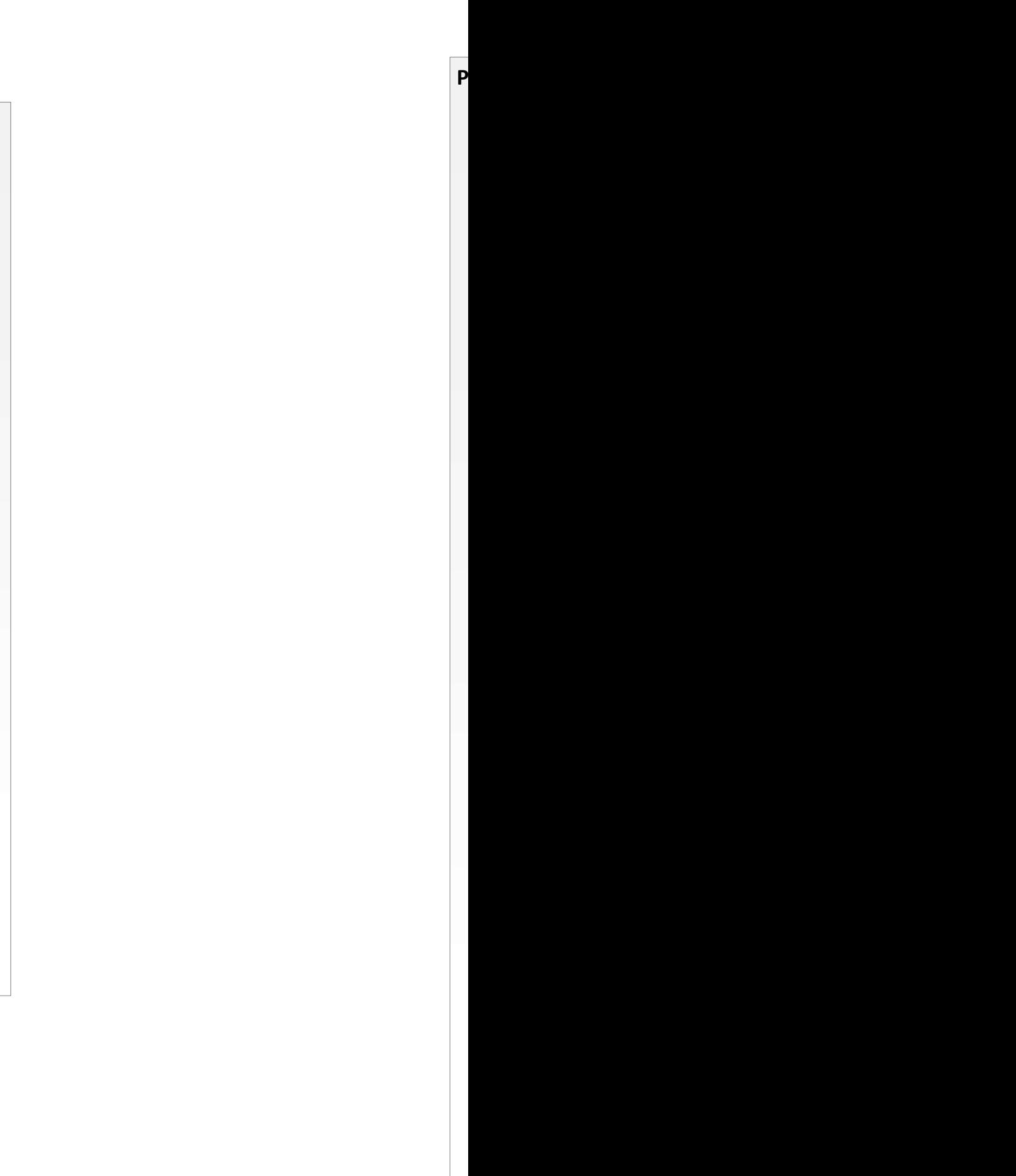

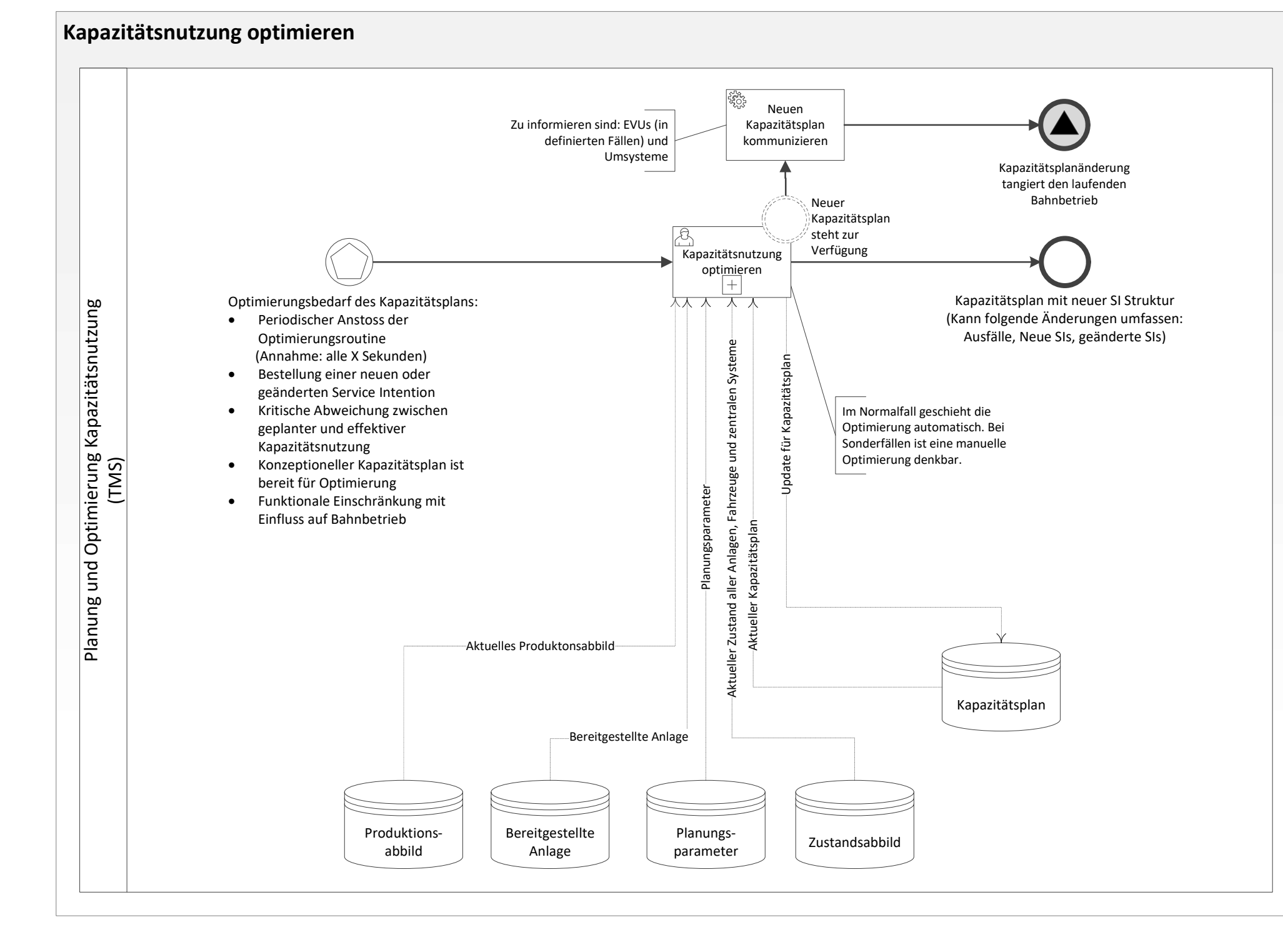

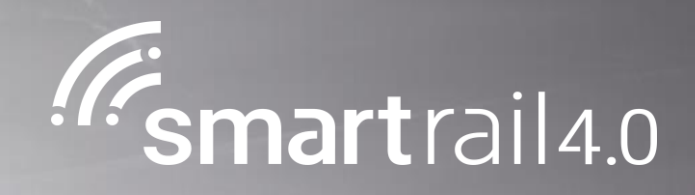

### <span id="page-11-0"></span>Produktionsvorgabe erstellen / Stellwerkseitige Umsetzung der Produktionsvorgabe anstossen

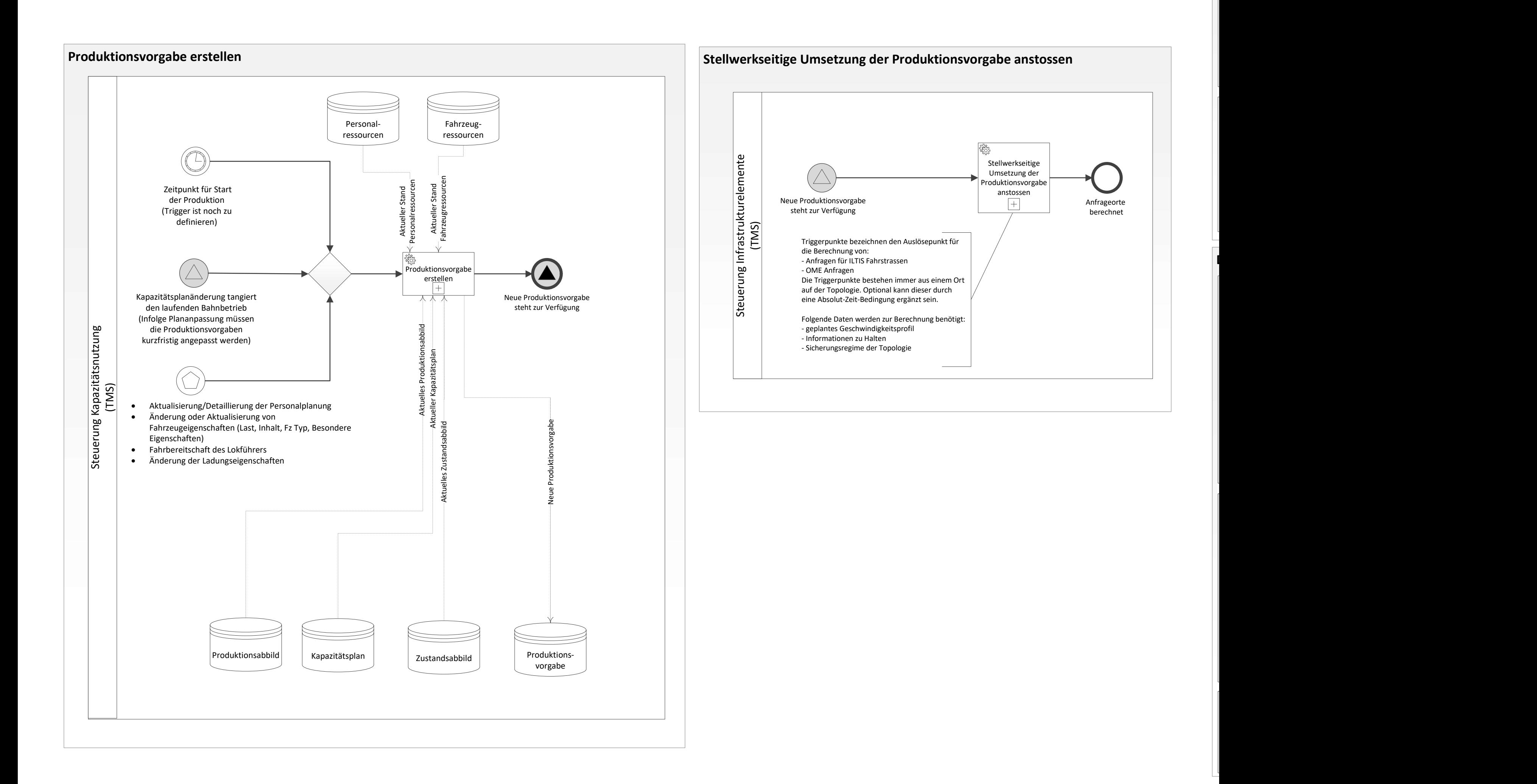

l<br>I

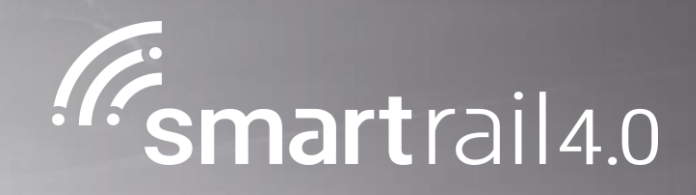

### <span id="page-13-0"></span>Infrastrukturelemente mit aktueller Technologie steuern / Drive Protection Section Anfrage erstellen

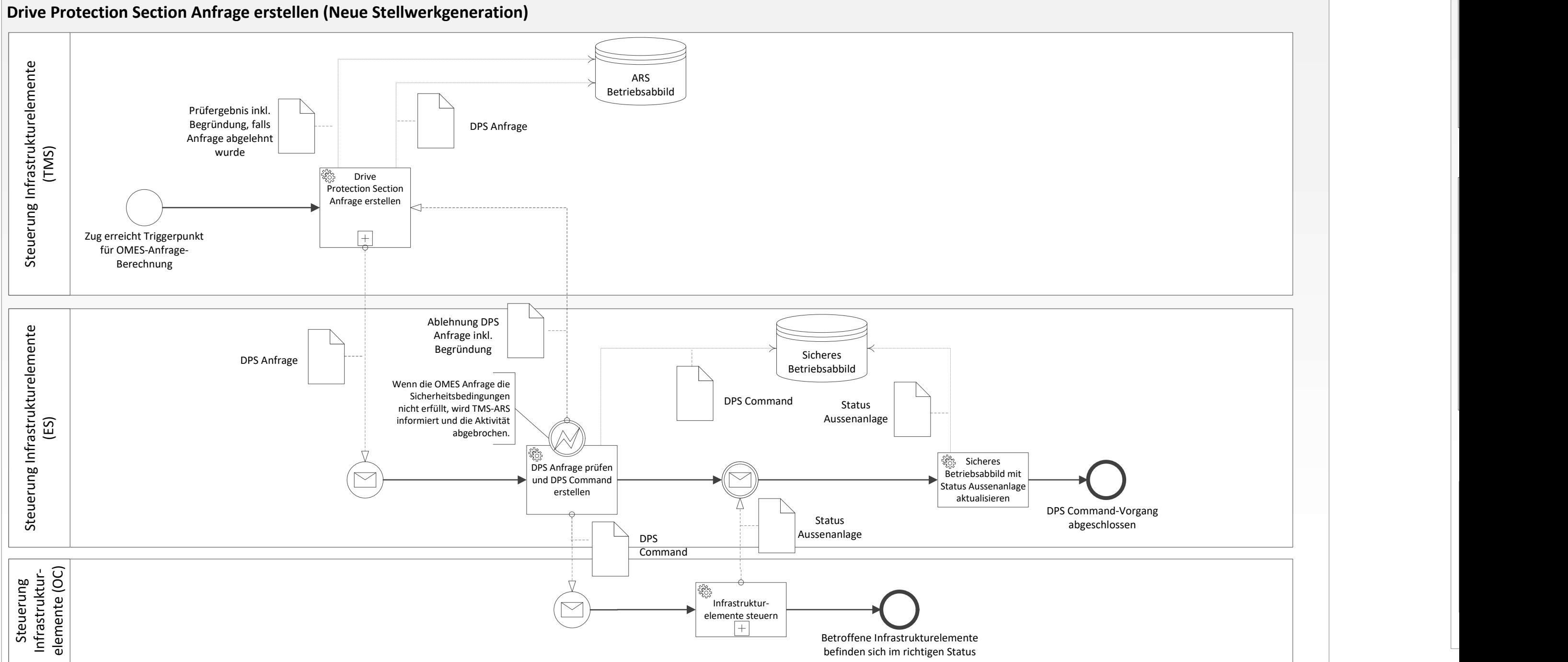

 $\mathbf I$ 

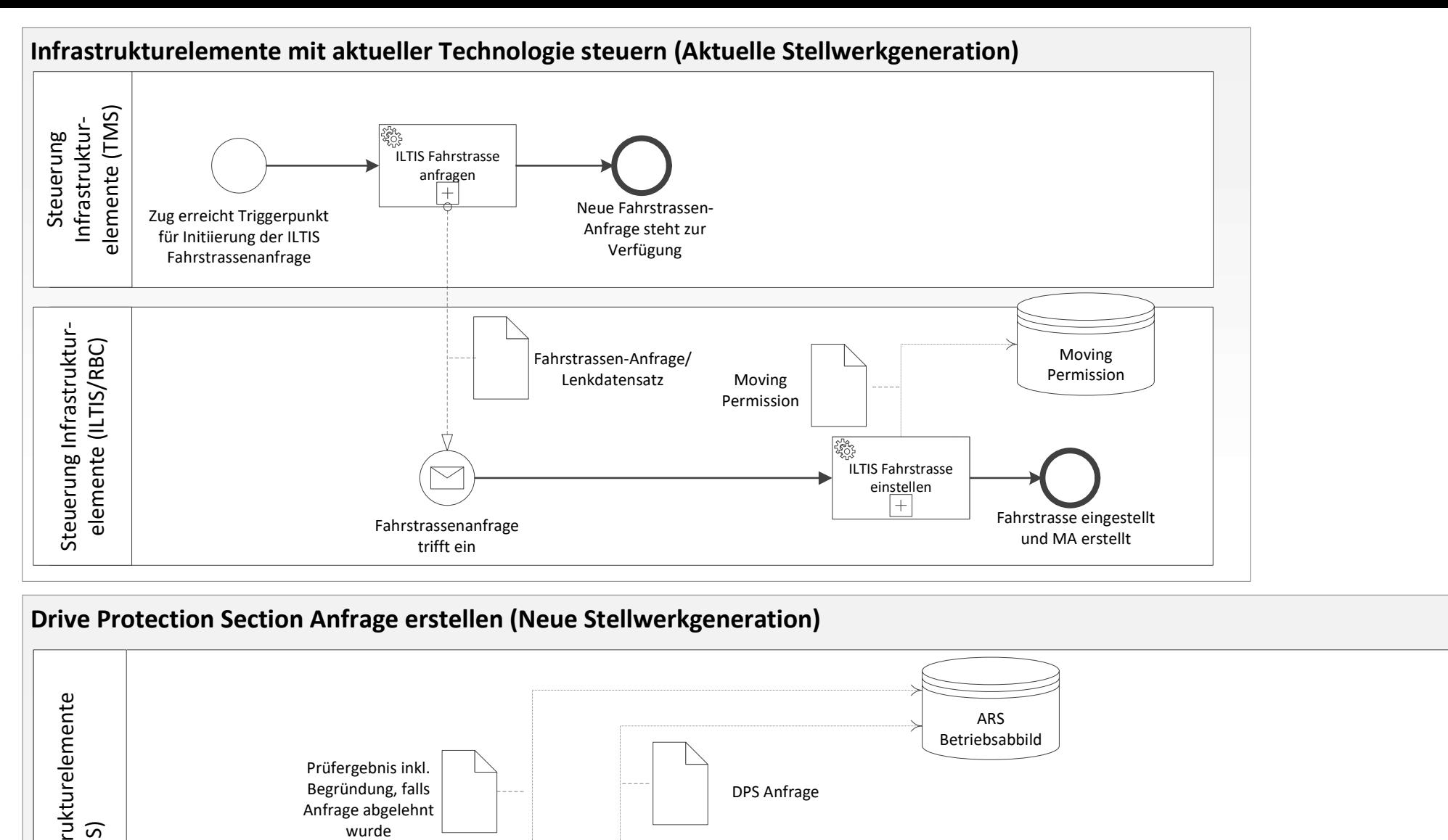

<span id="page-15-0"></span>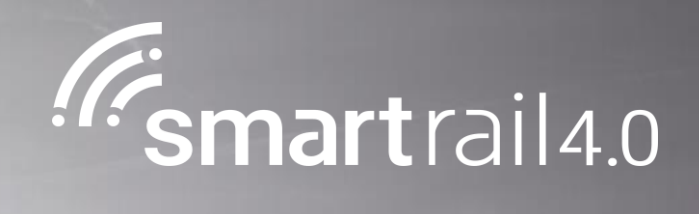

# Moving Authority erteilen

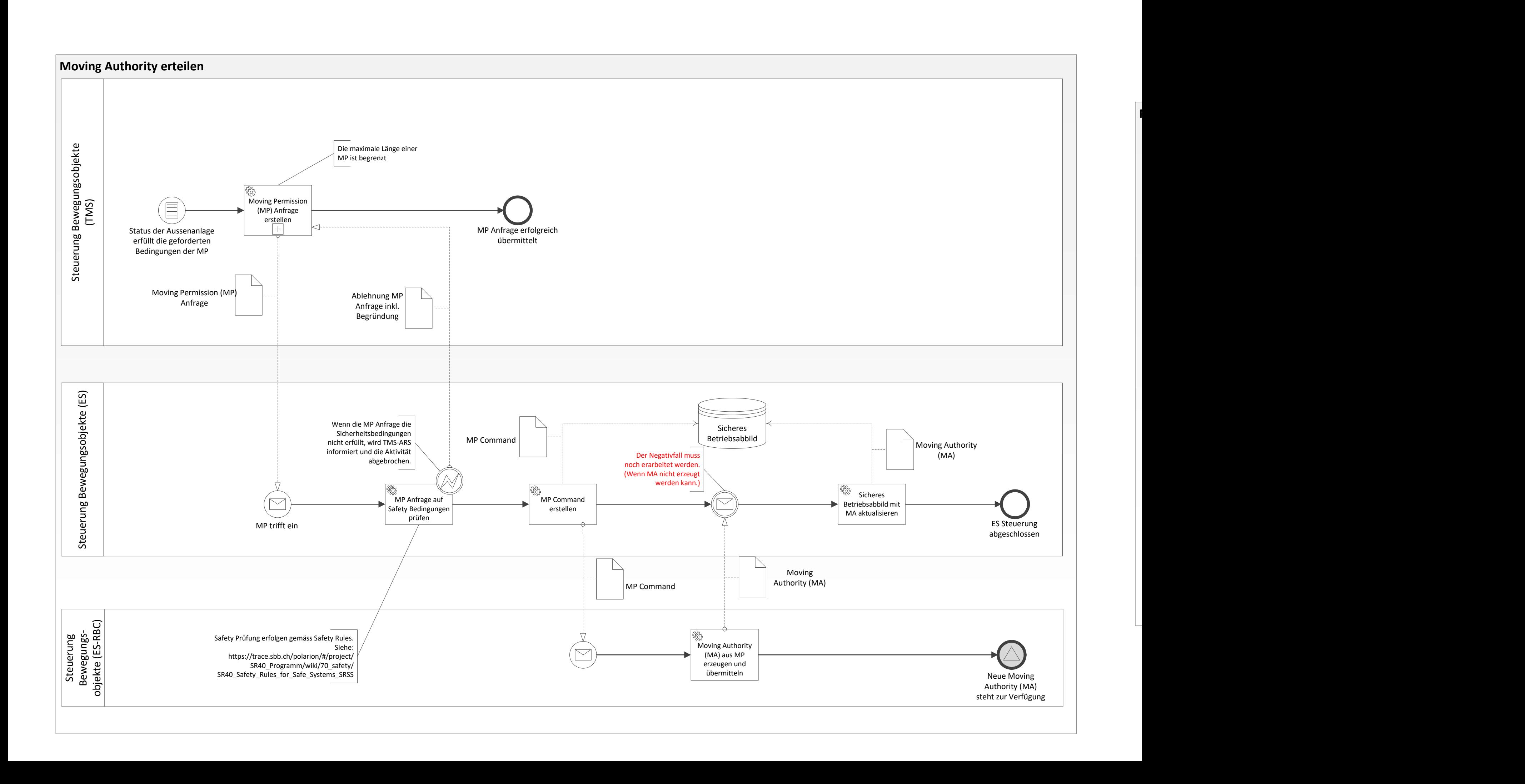

<span id="page-17-0"></span>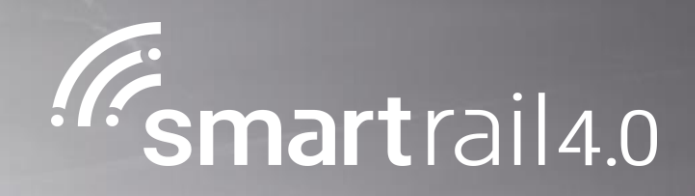

#### Produktionsvorgabe für ATO aufbereiten / ATO Fahrprofil berechnen

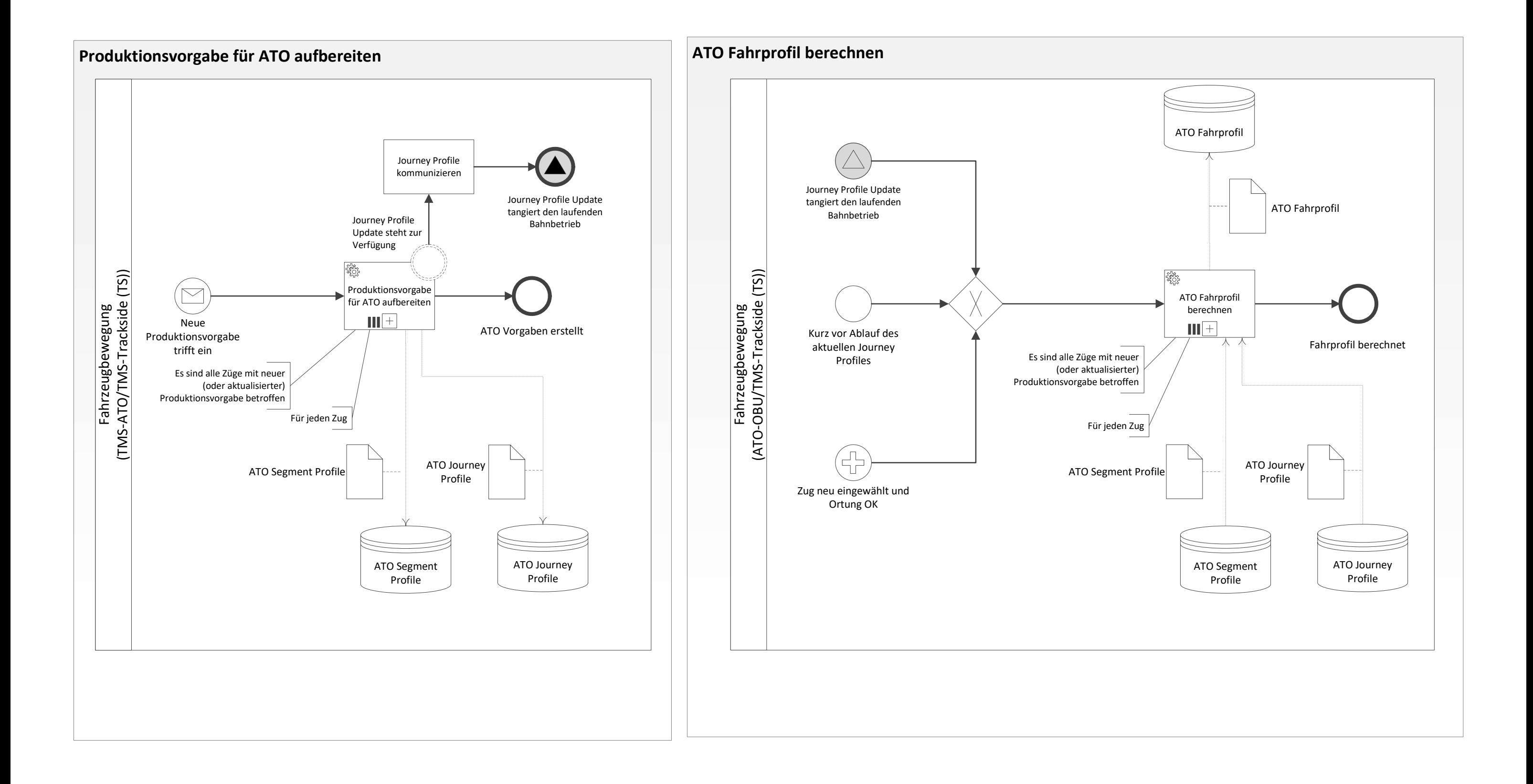

<span id="page-19-0"></span>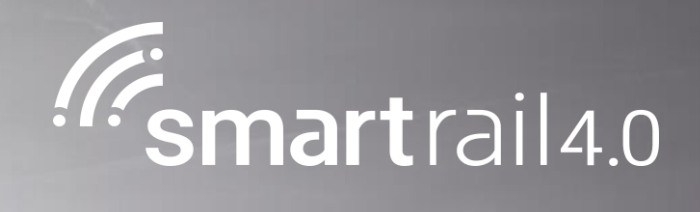

### GoA 2 Fahrt initialisieren

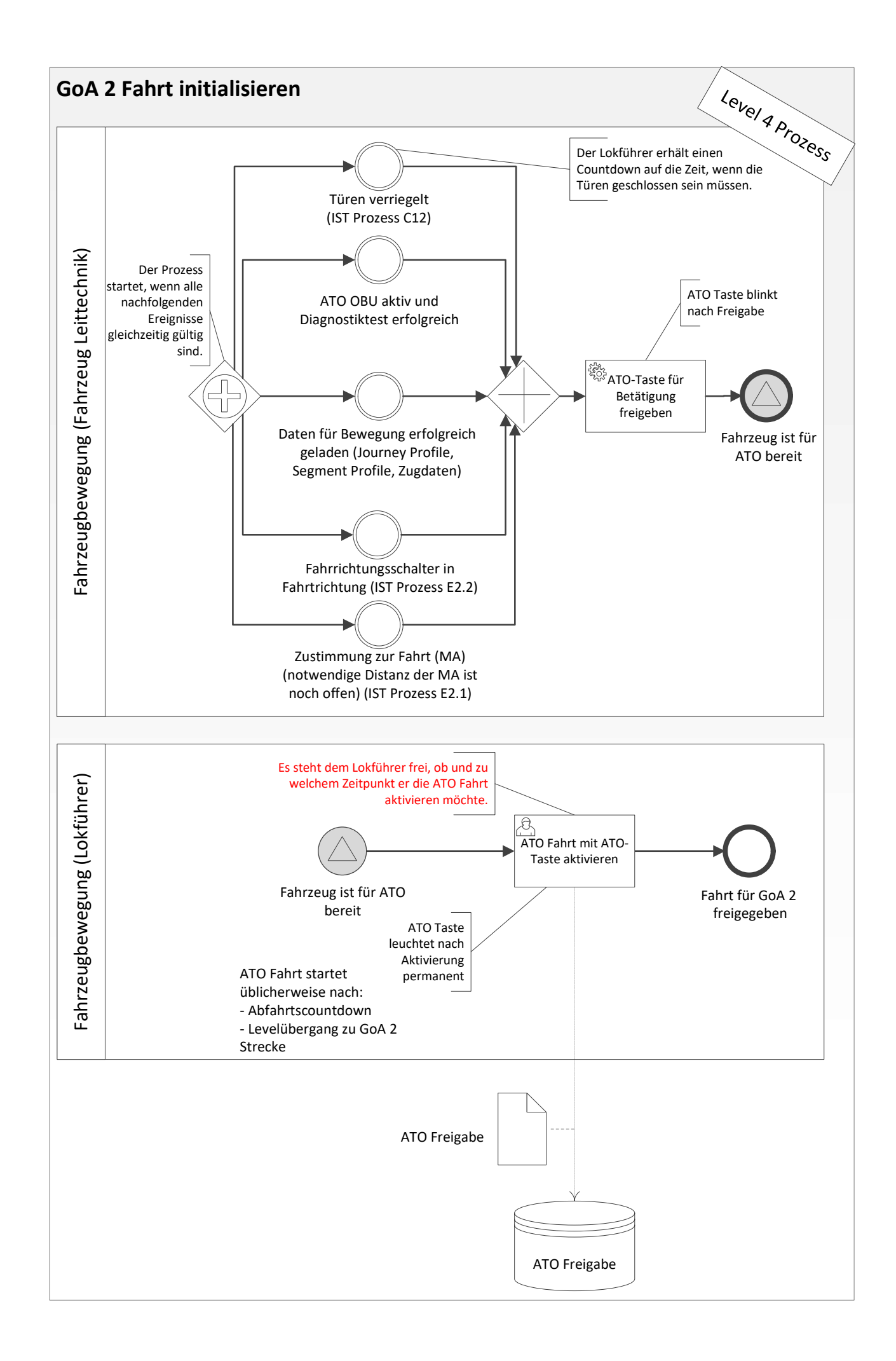

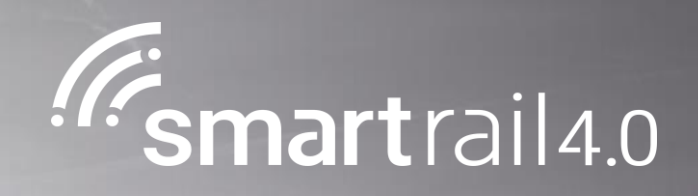

### <span id="page-21-0"></span>Automatische Fahrt mit GoA2 im ETCS Level 2/3 durchführen

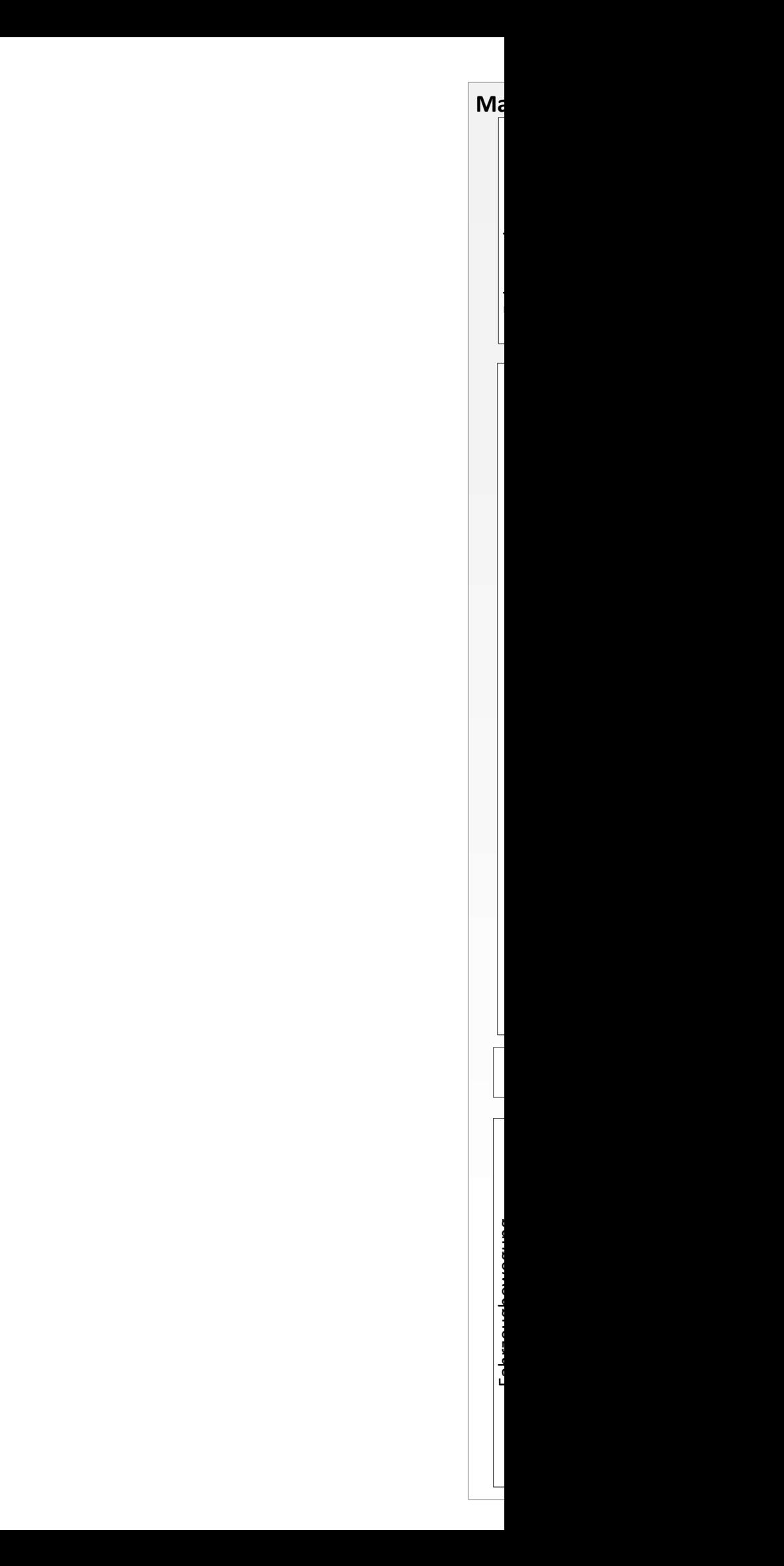

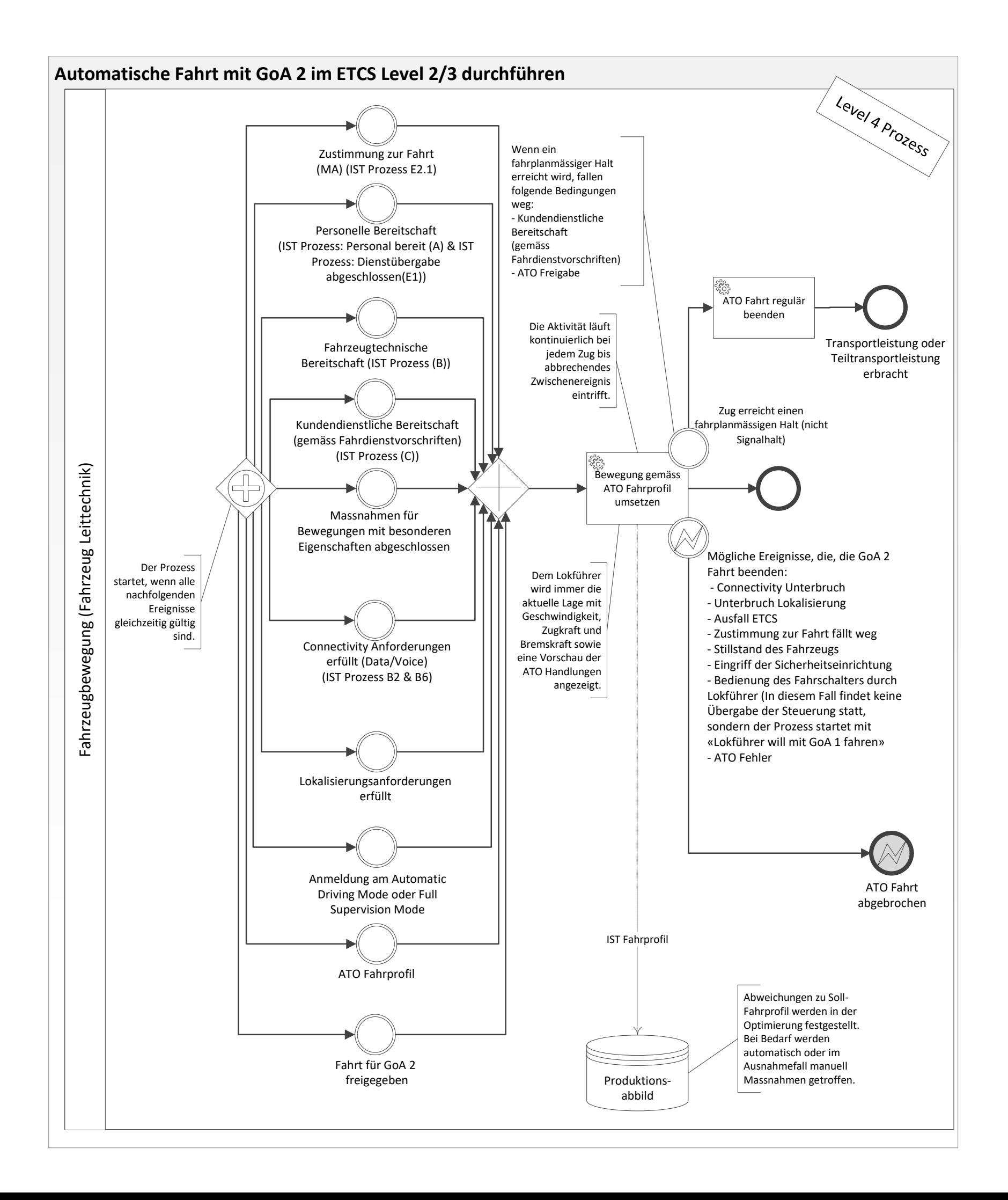

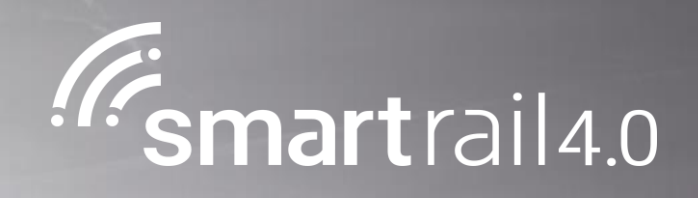

## <span id="page-23-0"></span>Manuelle Fahrt mit GoA 1 durchführen

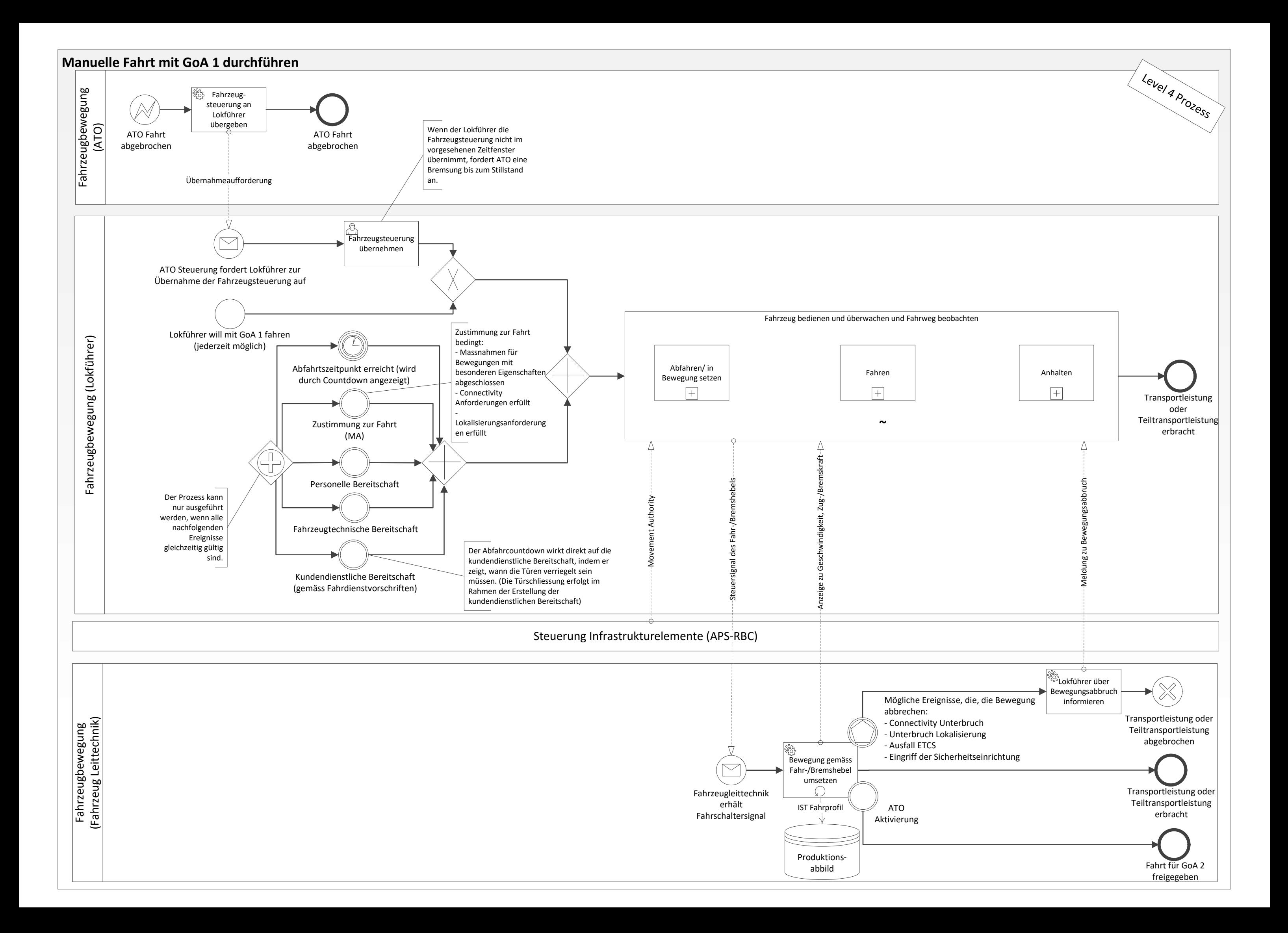